Université IBM i 2017

17 et 18 mai – IBM Client Center de Bois-Colombes

S9 –" **Le top 10 des astuces pour répondre aux réglementations et à l'audit IBM i** "

Mercredi 17 mai – 14h50-15h30

Guy Marmorat – Cilasoft

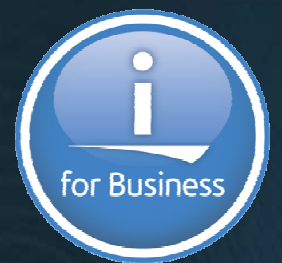

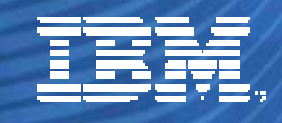

© IBM France 2017

Given the array of regulations that organizations face today, as well as the fact that **auditors** are becoming more demanding, achieving **compliance** is often a complex, difficult process.

This session gives you **practical tips** on how to efficiently report on relevant compliance information from **system** , how to address the need to audit **"super user activity"** that is part of most regulations, and how to accurately audit all levels of **access** to your **critical data**, including FTP and SQL. In addition, this session reviews the latest improvements delivered in versions 7.1, 7.2 and 7.3 of IBM i.

**By: Guy MARMORAT (CEO, Cilasoft)** 

Université IBM i 201717 et 18 mai – IBM Client Center de Bois-Colombes

# **1. Auditing sources**

### **Static sources**

- $\blacktriangleright$ **User profiles**
- **System values**
- $\blacktriangleright$ **Authorization lists**
- $\blacktriangleright$ **Authorities**
- $\blacktriangleright$ **Commands**
- $\blacktriangleright$ **Shares**
- $\blacktriangleright$ **Protocols available**
- $\blacktriangleright$ **Function usage**
- $\blacktriangleright$ **…**
- **Application audit fields in tables**
- **Generated Columns for Auditing in tables (7.2 & 7.3)**

*Static and dynamic sources complement each other…* 

## **Dynamic sources**

- **System journal**
- **Database journals**
- **Triggers**
- **Exit points**
- **QHST, QSYSOPR, QSYSMSG**
- $\blacktriangleright$ **Internal application audit trail**
- **Temporal tables (7.3)**
- **Joblogs**

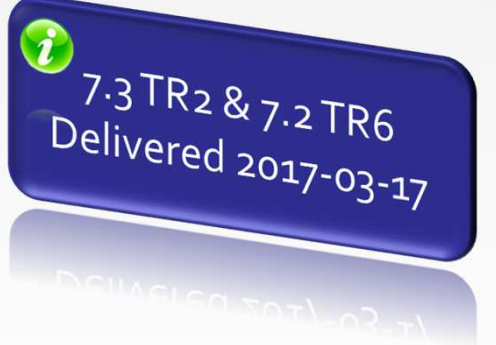

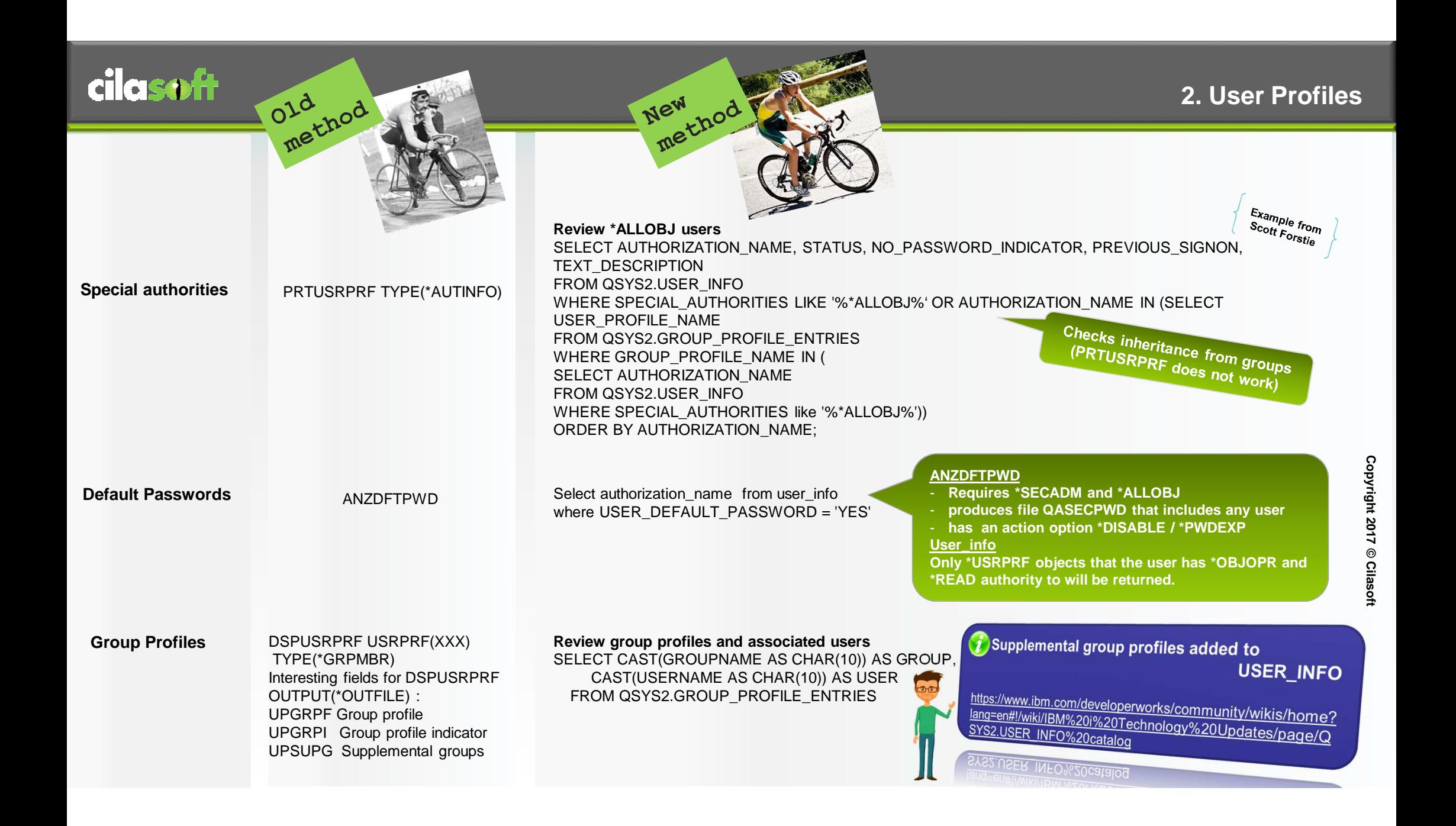

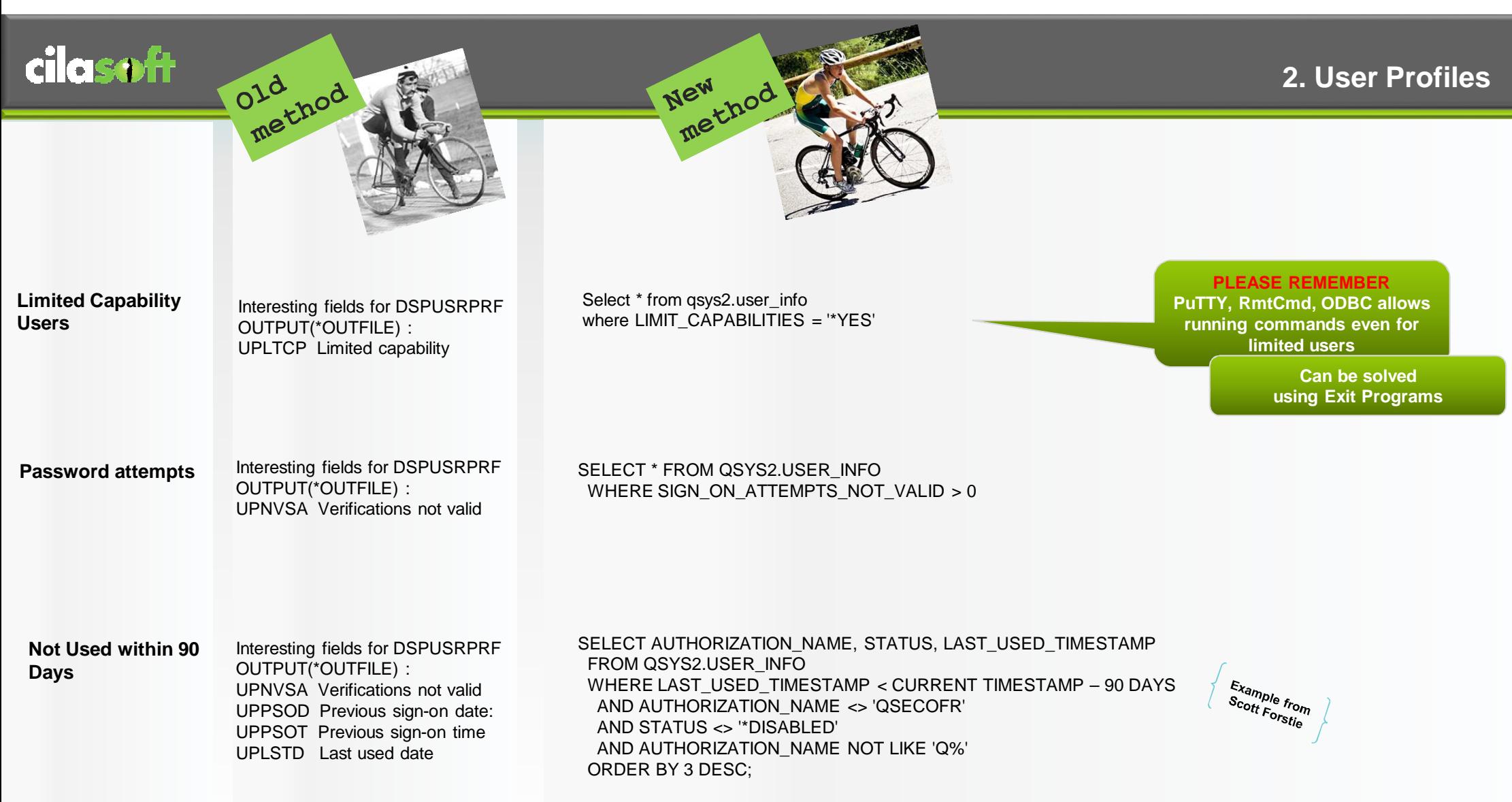

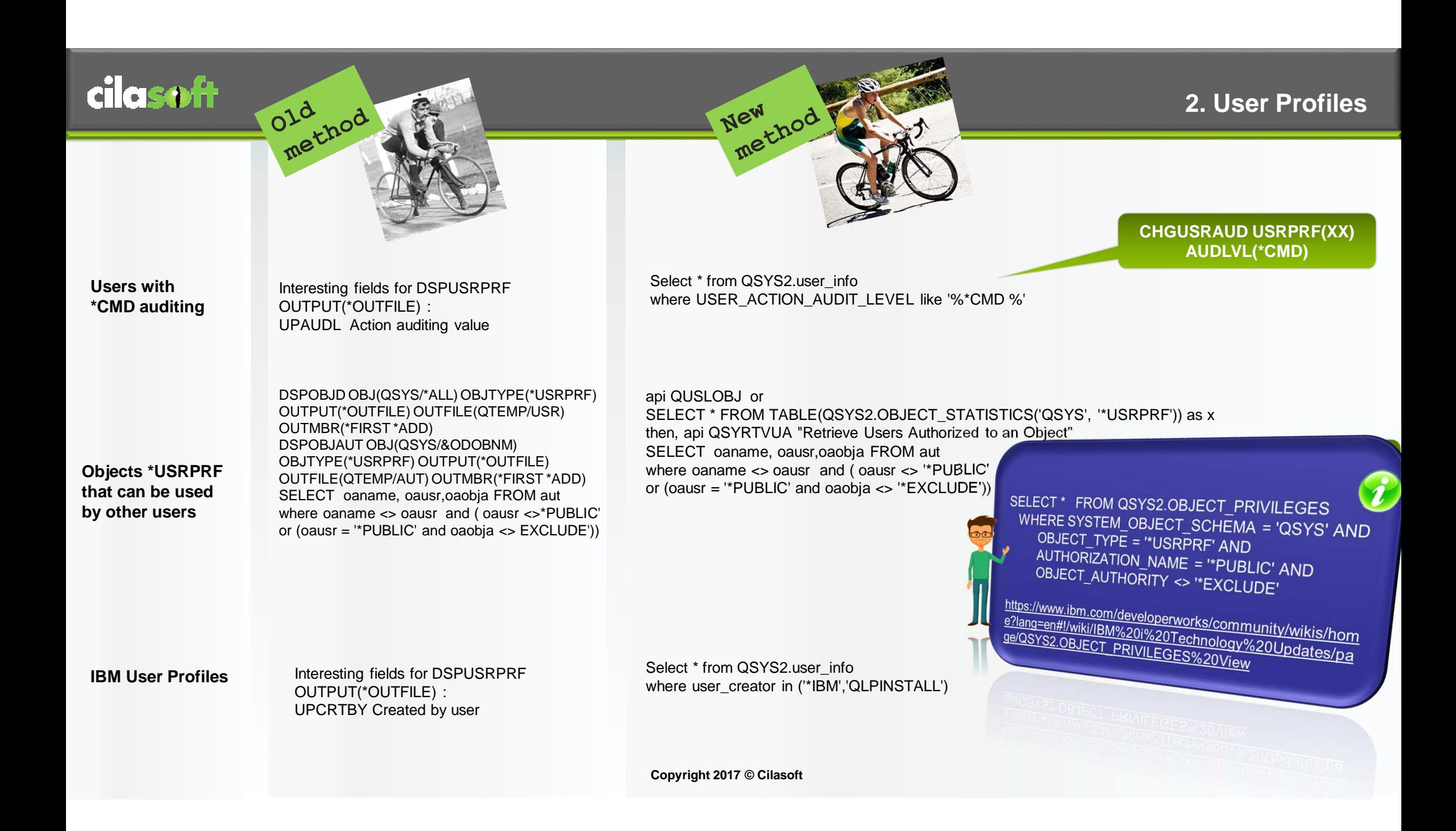

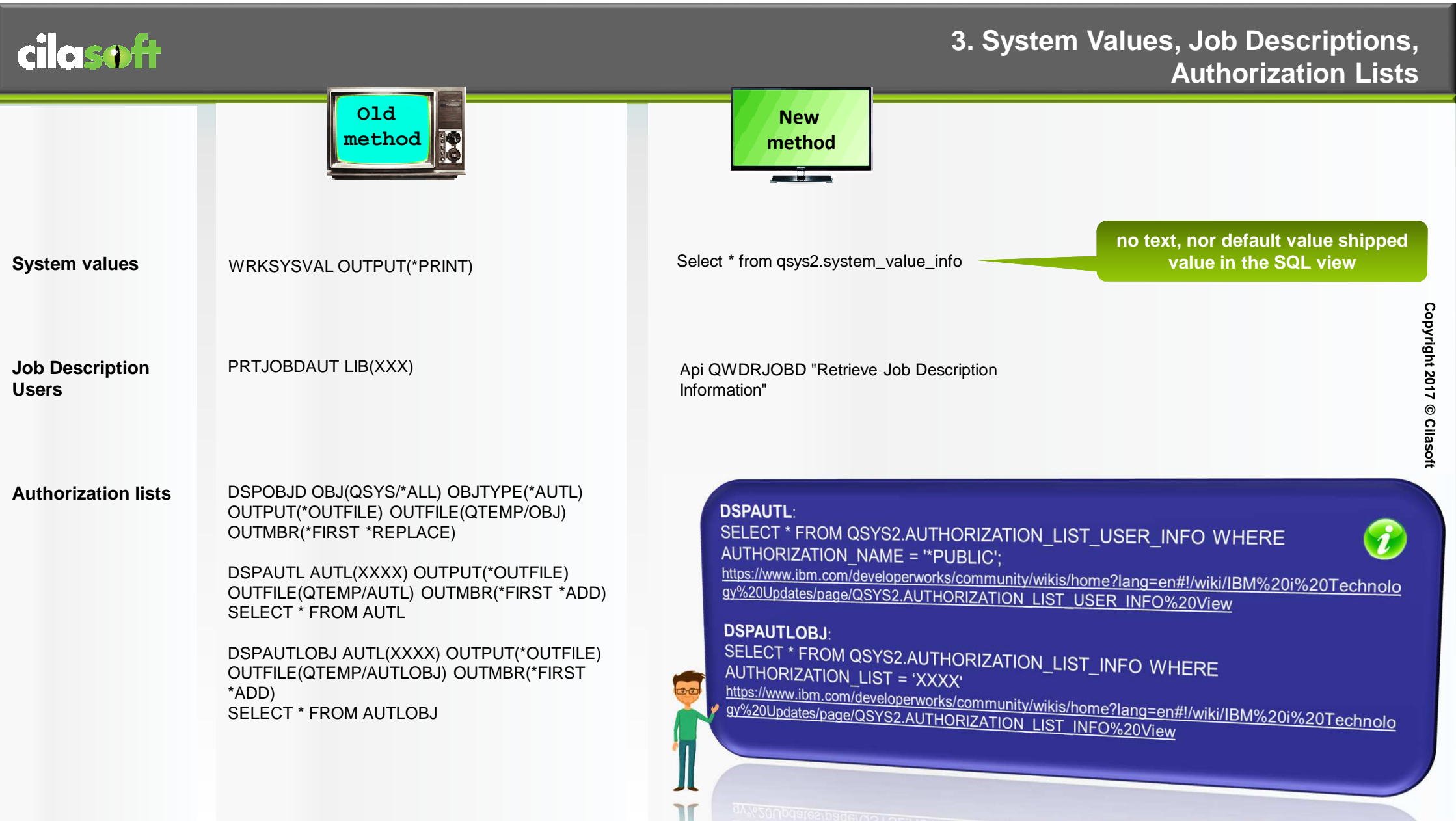

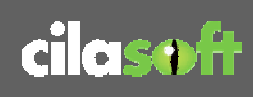

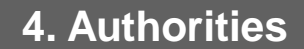

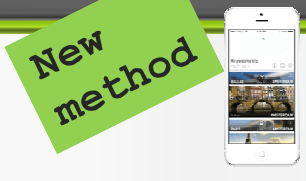

#### **Object Authorities**

 DSPOBJD OBJ(ERPFILE/\*ALL) OBJTYPE(\*ALL) OUTPUT(\*OUTFILE) OUTFILE(QTEMP/OBJ) OUTMBR(\*FIRST \*ADD) DSPOBJAUT OBJ(ERPFILE/&ODOBNM) OBJTYPE(\*FILE) OUTPUT(\*OUTFILE) OUTFILE(QTEMP/AUT) OUTMBR(\*FIRST \*ADD) SELECT oaname, oausr,oaobja,oaown,oaanam FROM aut where oaown <> 'ERPOWNER' or oaanam <> 'ERPAUTL' or (oausr <sup>=</sup>'\*PUBLIC' and oaobja <> '\*EXCLUDE') or oausr not in ('ERPOWNER','\*PUBLIC')

api QUSLOBJ or

SELECT \* FROM TABLE(QSYS2.OBJECT\_STATISTICS('ERPFILE', '\*FILE')) as x then, api QSYRTVUA "Retrieve Users Authorized to an Object"SELECT oaname, oausr,oaobja,oaown,oaanam FROM aut where oaown <> 'ERPOWNER' or oaanam <> 'ERPAUTL' or (oausr <sup>=</sup>'\*PUBLIC' and oaobja <> '\*EXCLUDE') or oausr not in ('ERPOWNER','\*PUBLIC')

### G. **DSPOBJAUT:** SELECT \* FROM QSYS2.OBJECT\_PRIVILEGES

https://www.ibm.com/developerworks/community/wikis/hom e?lang=en#!/wiki/IBM%20i%20Technology%20Updates/pa ge/QSYS2.OBJECT\_PRIVILEGES%20View

**IFS Authorities** RTVDIRINF lists all the directories and IFS objects in output files api QSYRTVUA gets the authorityDSPAUT does not have any OUTFILE parameter unfortunately.

Old<sub>method</sub>

CRTPF FILE(xxx/IFSDIR) RCDLEN(500) QSH CMD('ls -lf /directory > /qsys.lib/xxx.lib/ifsdir.file/ifsdir.mbr')Then, api QSYRTVUA gets the authority

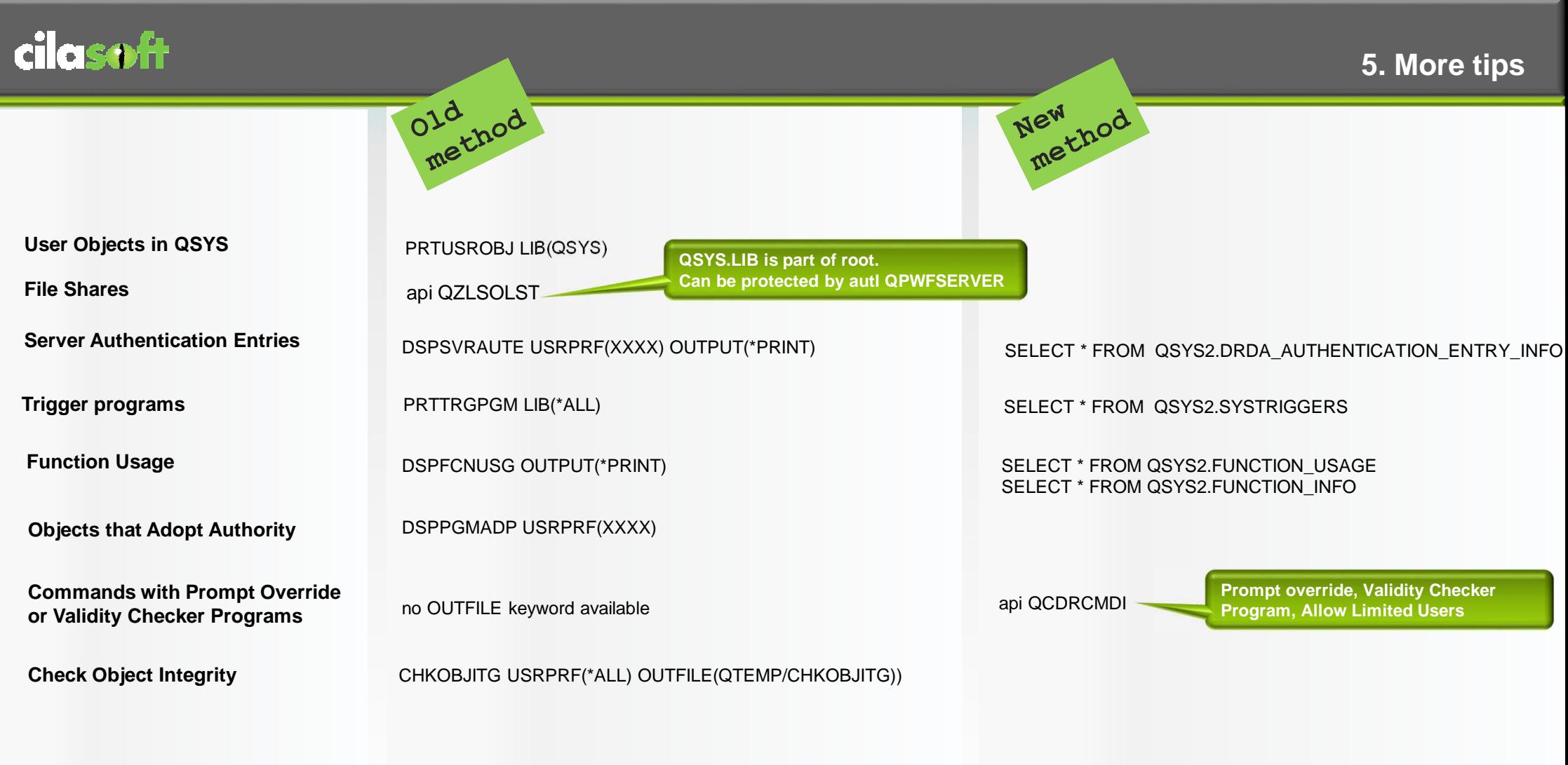

### **GO SECTOOLS**

**Work with profiles 1. Analyze default passwords**

Old nod

**2. Display active profile list**

- **3. Change active profile list**
- **4. Analyze profile activity**

**5. Display activation schedule6. Change activation schedule entry** 

**7. Display expiration schedule8. Change expiration schedule entry** 

**9. Print profile internals**

#### **Work with auditing**

- **10. Change security auditing**
- **11. Display security auditing**
- **12. Copy audit journal entries**

**Reports 20. Submit or schedule security reports to batch** 

**21. Adopting objects** 

**22. Audit journal entries** 

**…………….**

**DSPUSRPRF versus user\_info:100% identical new fields added in both in 7.3: AUTHORITY\_COLLECTION\_ACTIVE AUTCOLREP** 

### **5. SECTOOLS versus SQL Services**

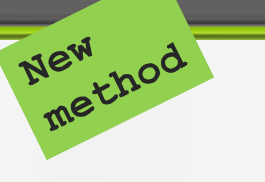

#### **Select \* from QSYS2.SERVICES\_INFOFull catalog with examples, OS version and PTF Group**

#### **Most popular Services :**

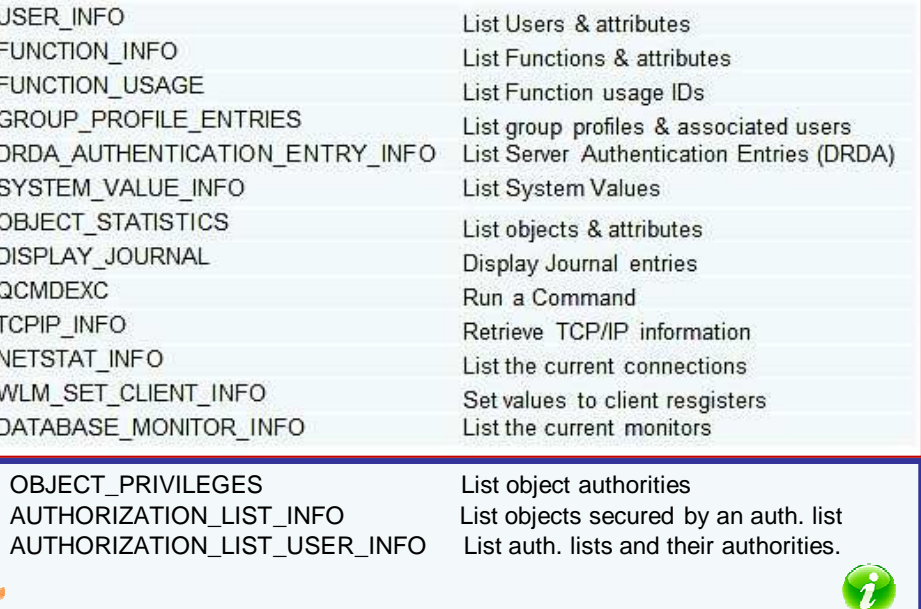

https://www.ibm.com/developerworks/community/wikis/home?lang=en#!/wiki/IBM%20i%20Technology%20Updates/page/DB2%20for%20i%20-%20Services

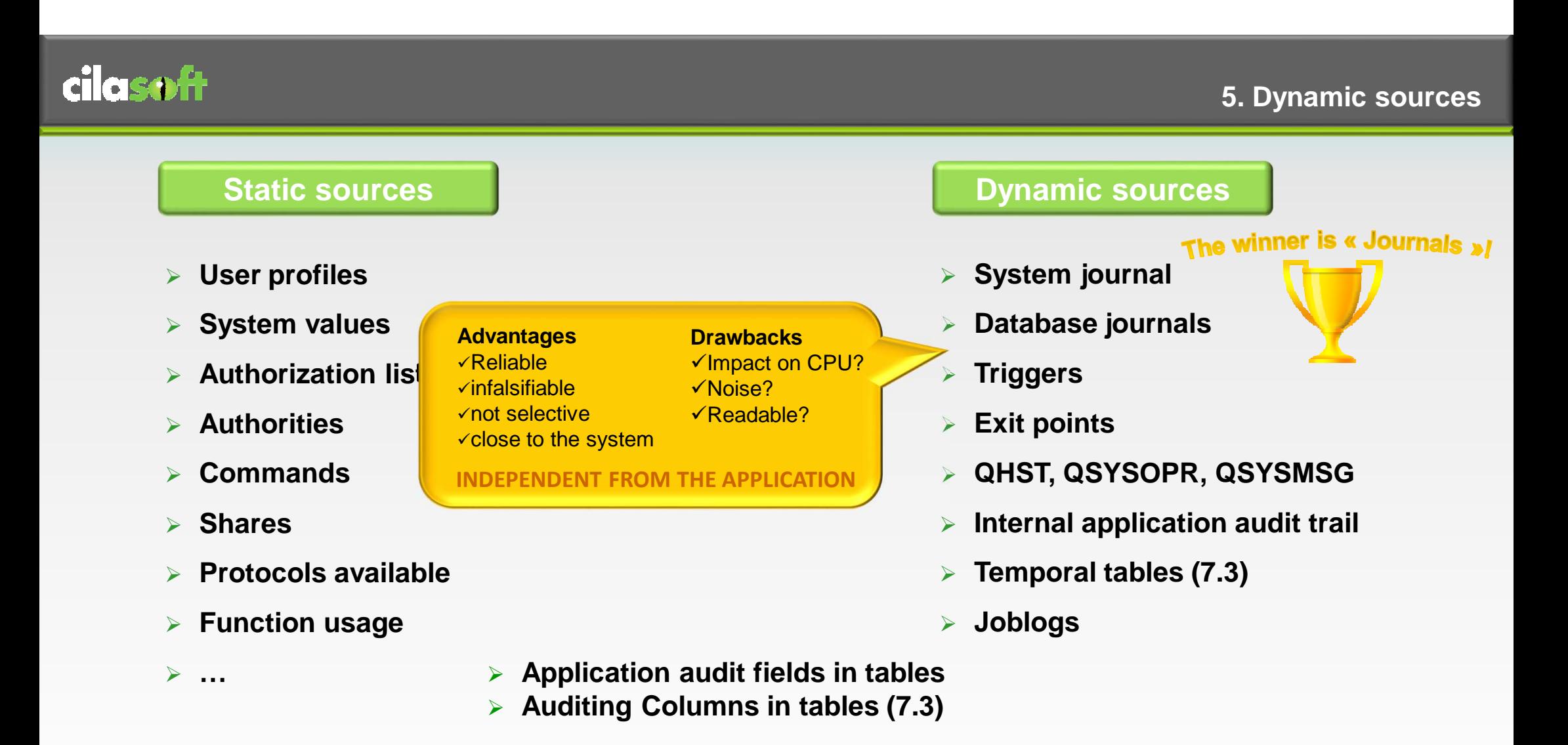

*Static and dynamic sources complement each other…* 

**Copyright 2017 © Cilasoft**

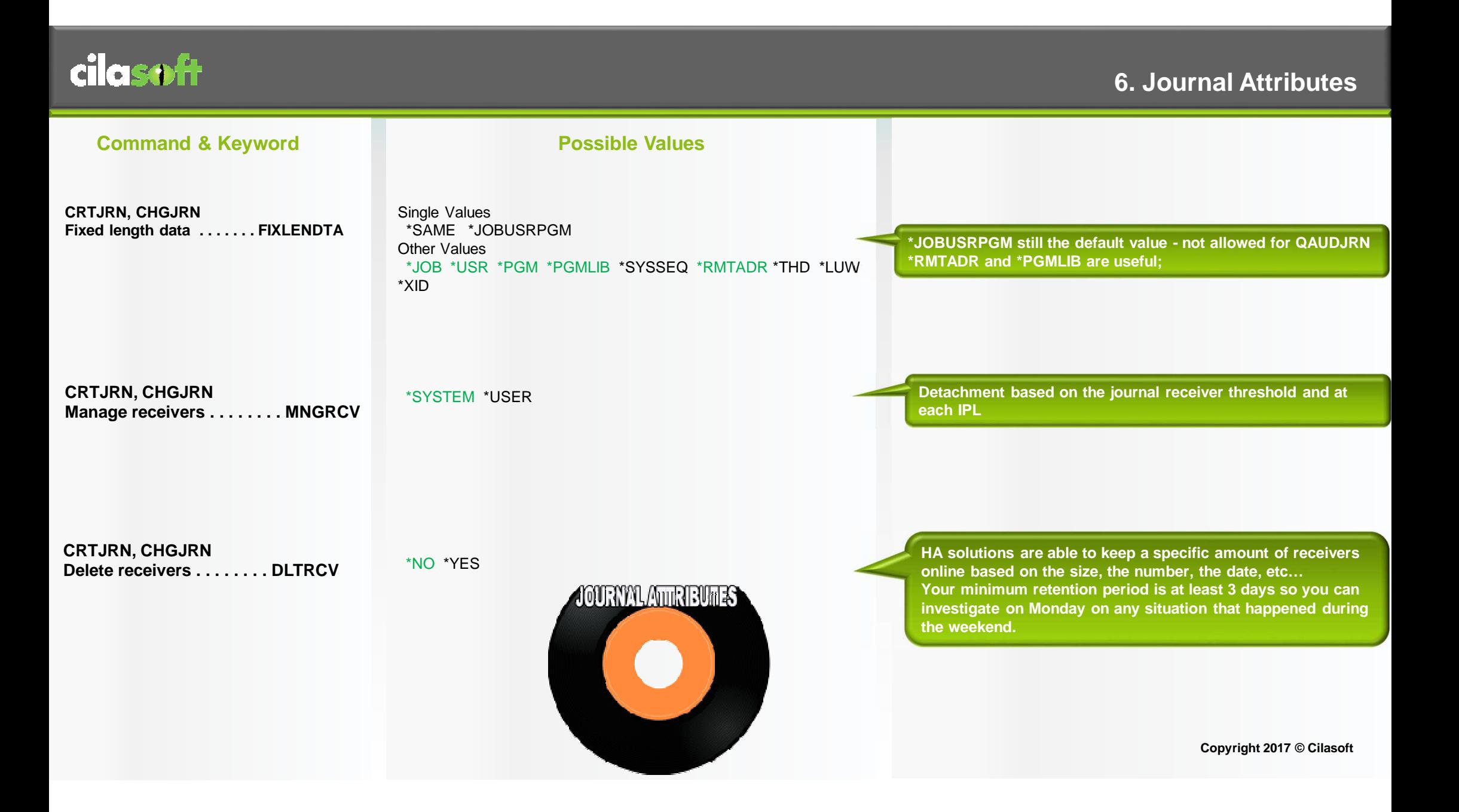

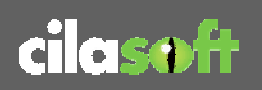

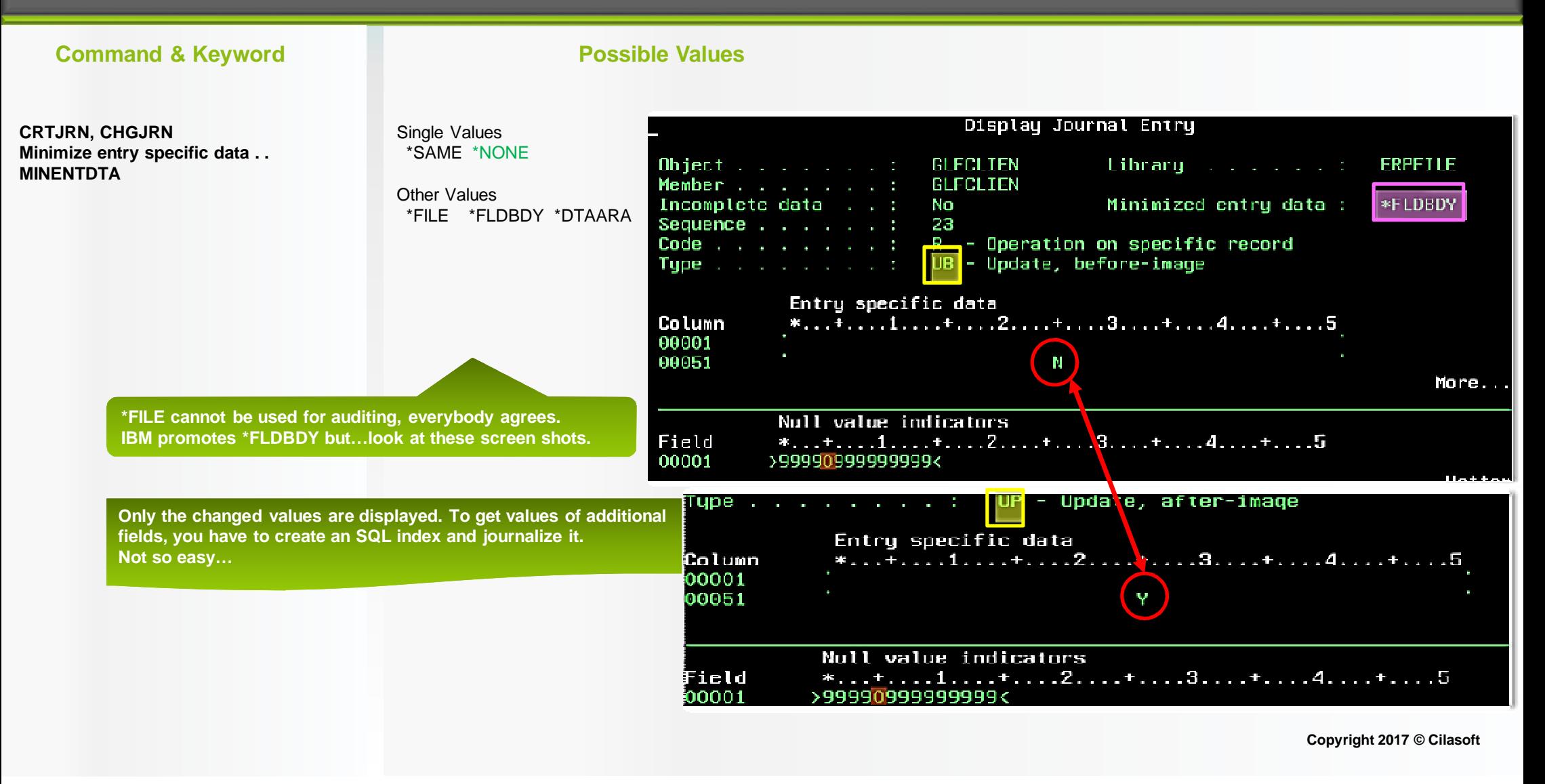

# **6. Querying Journals**

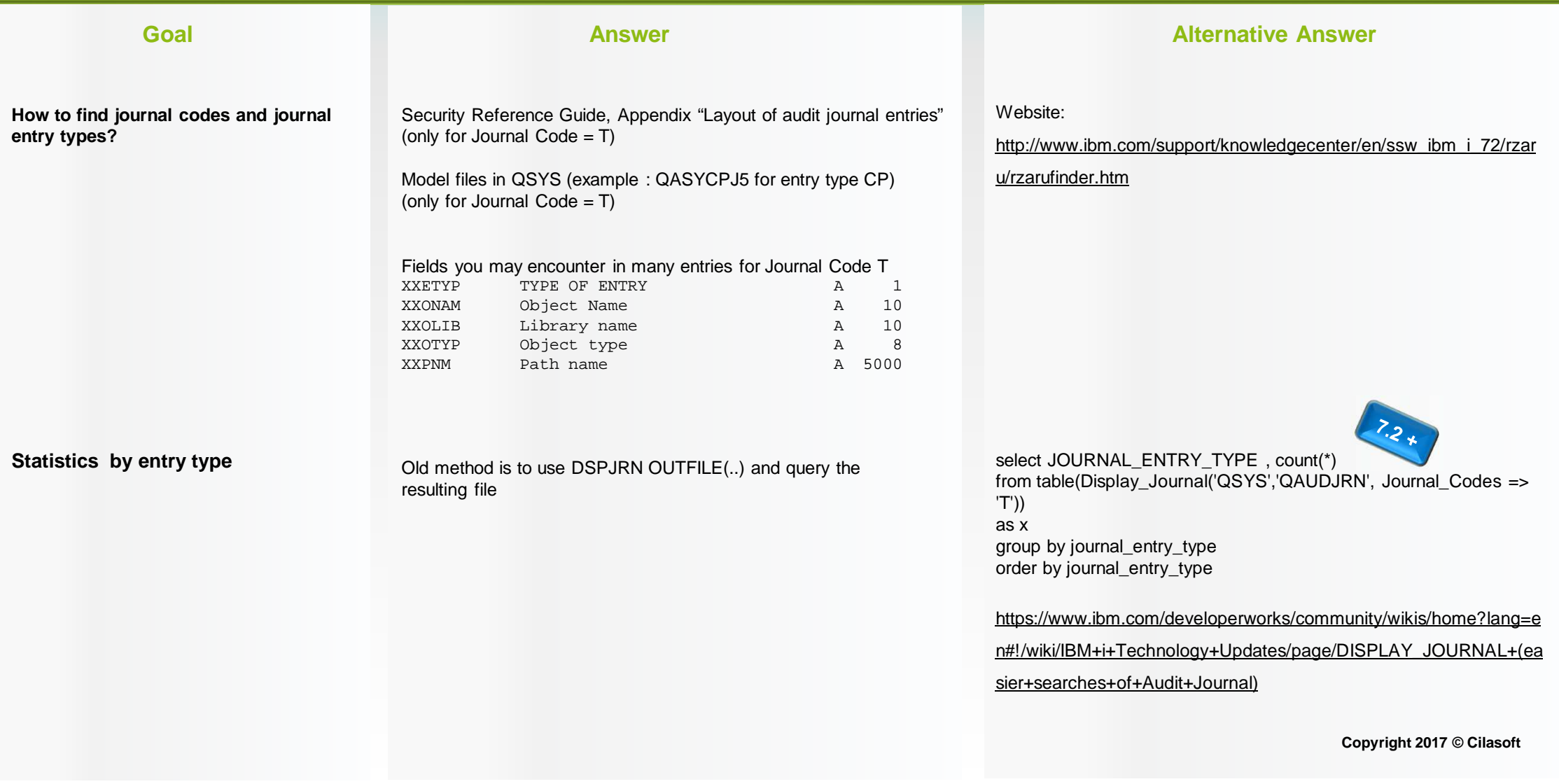

**6. More on Journals**

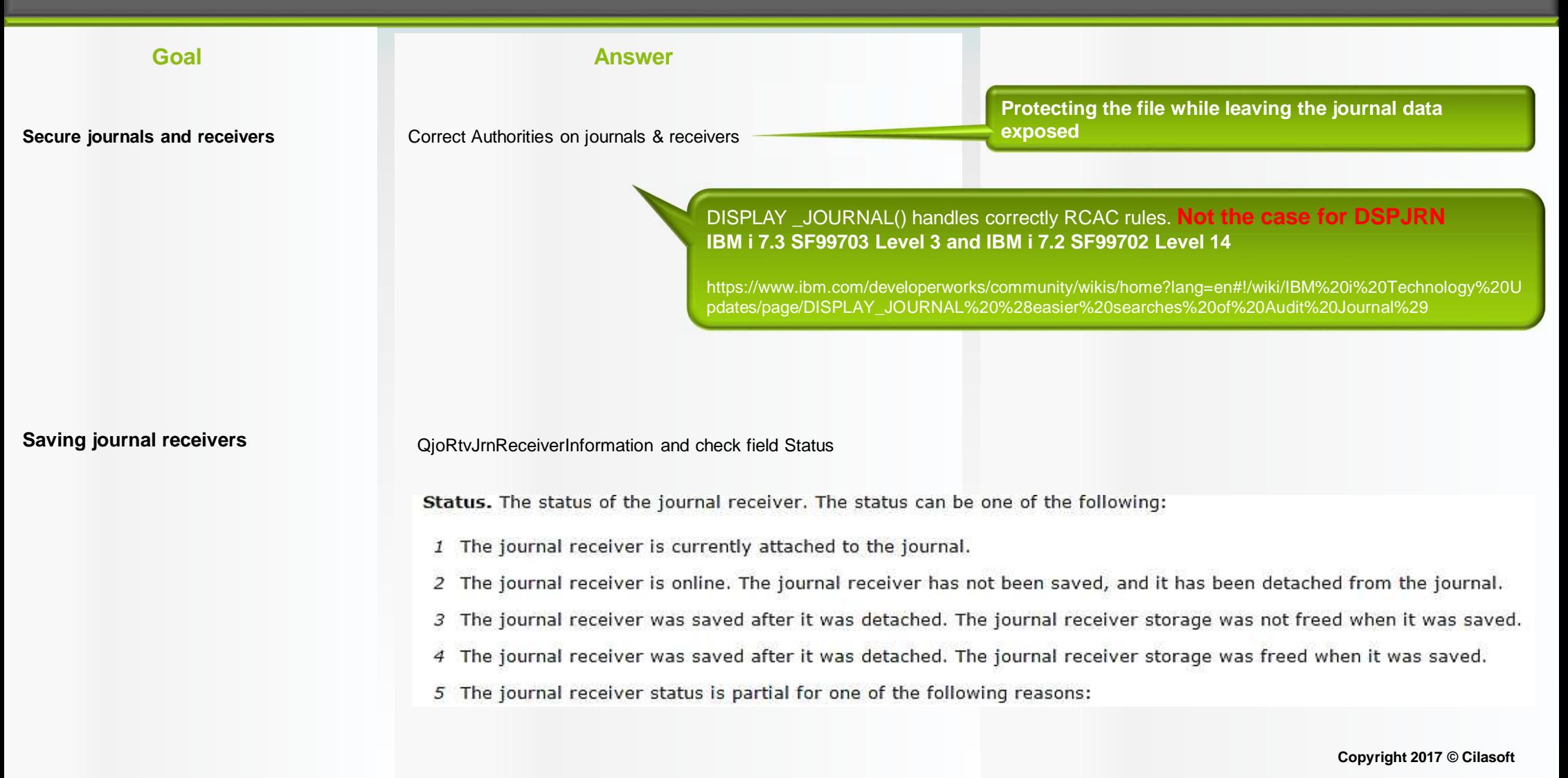

## **7. Database Journaling**

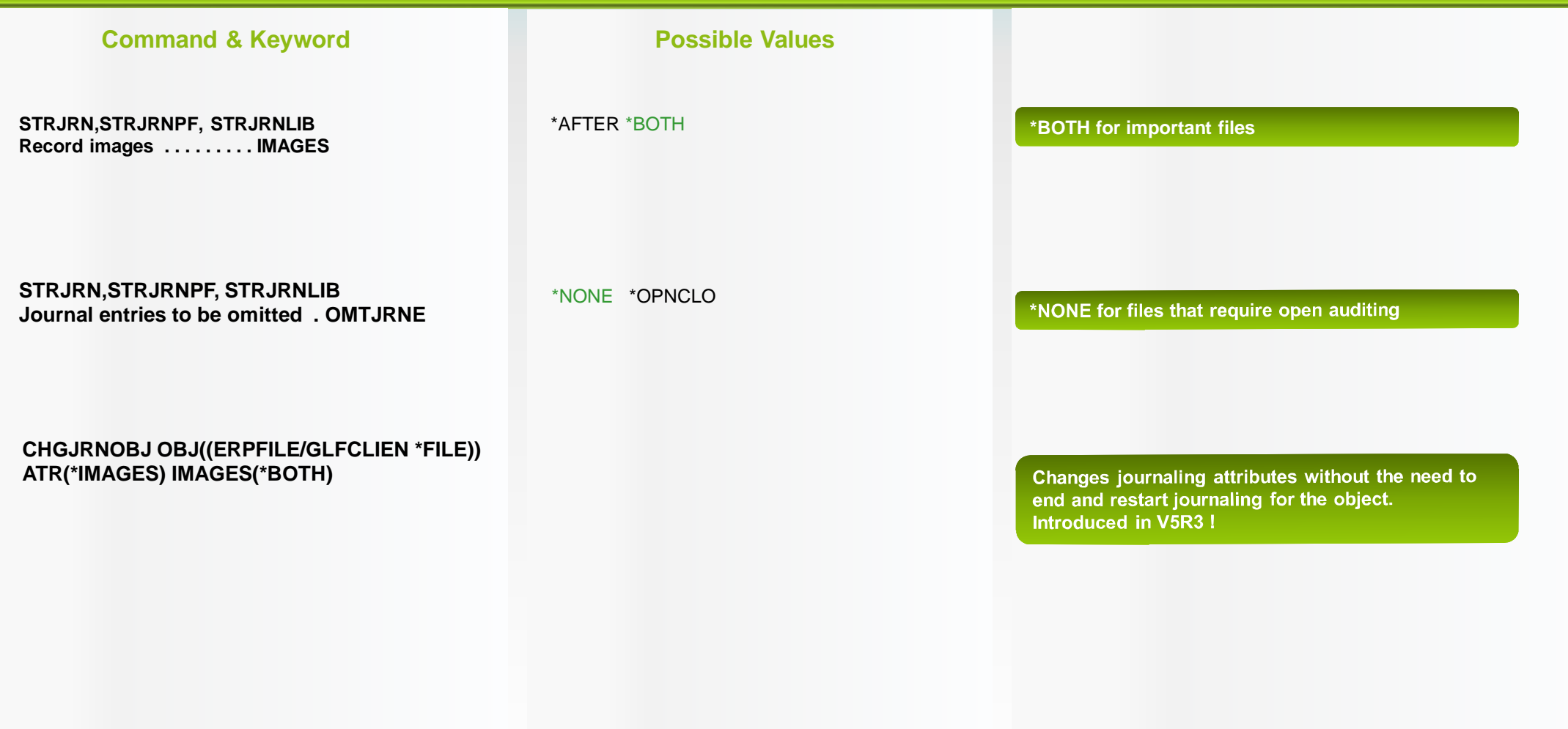

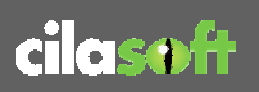

## **7. Querying Database Journals**

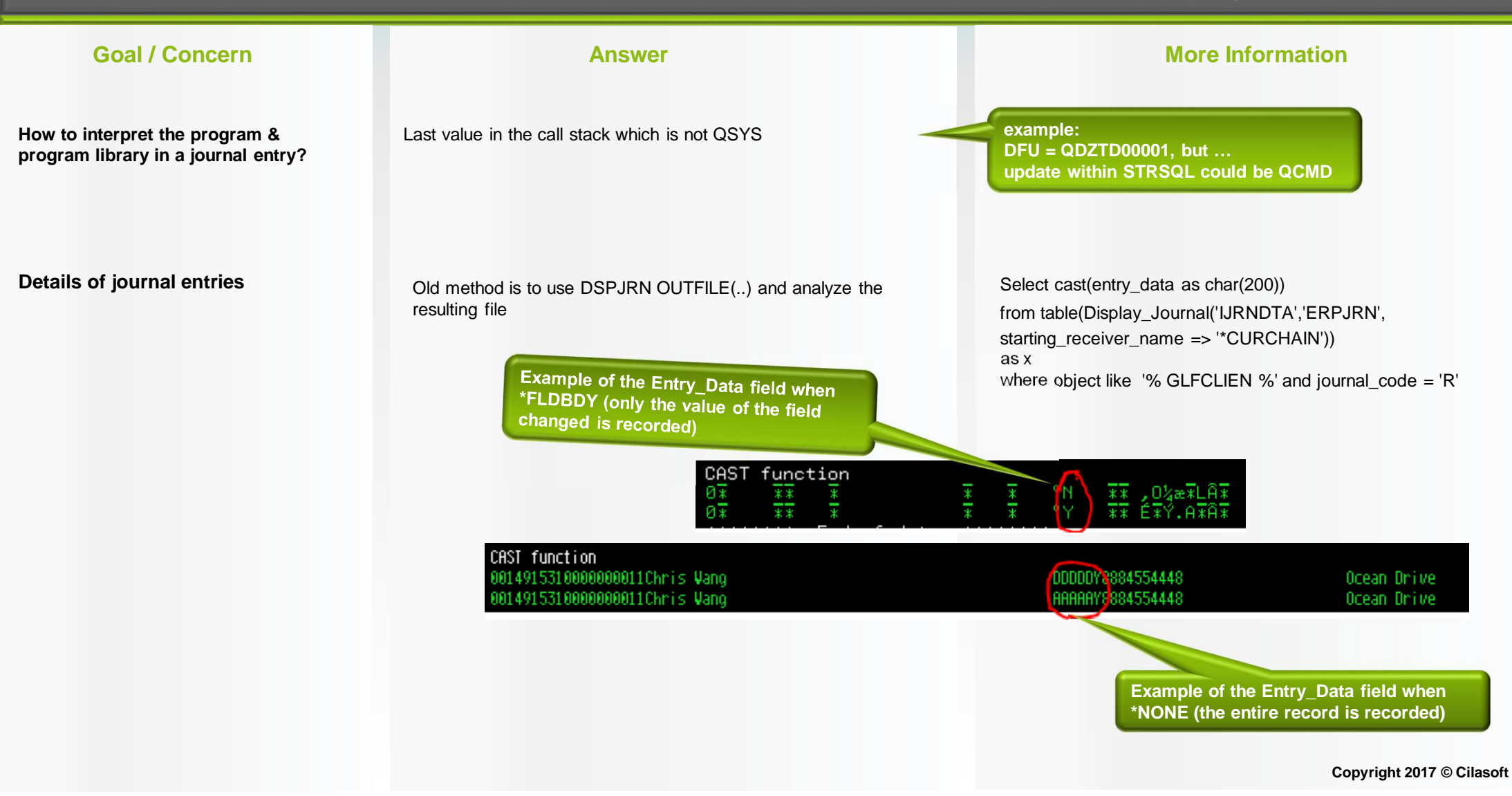

- $\bullet^*_{\Phi}$ Changes to application access files (users, roles, menus, options, general parameters)
- $\frac{1}{2}$ Changes to business critical data (client, item, pricing, discount, credit limit, salary, bank account, …)
- $\bullet$  ,  $\bullet$ Changes to data subject to regulations (personal identity information, credit card, medical data, customer address, …)
- ◆ Changes to data via programs that are not part of the application (DFU, SQL, 3<sup>rd</sup> party products, ...)
- $\frac{1}{2}$ Changes to data outside of normal business hours

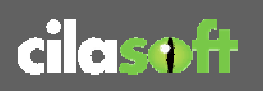

## **8. System Audit Journal: Pollution?**

**Copyright 2017 © Cilasoft**

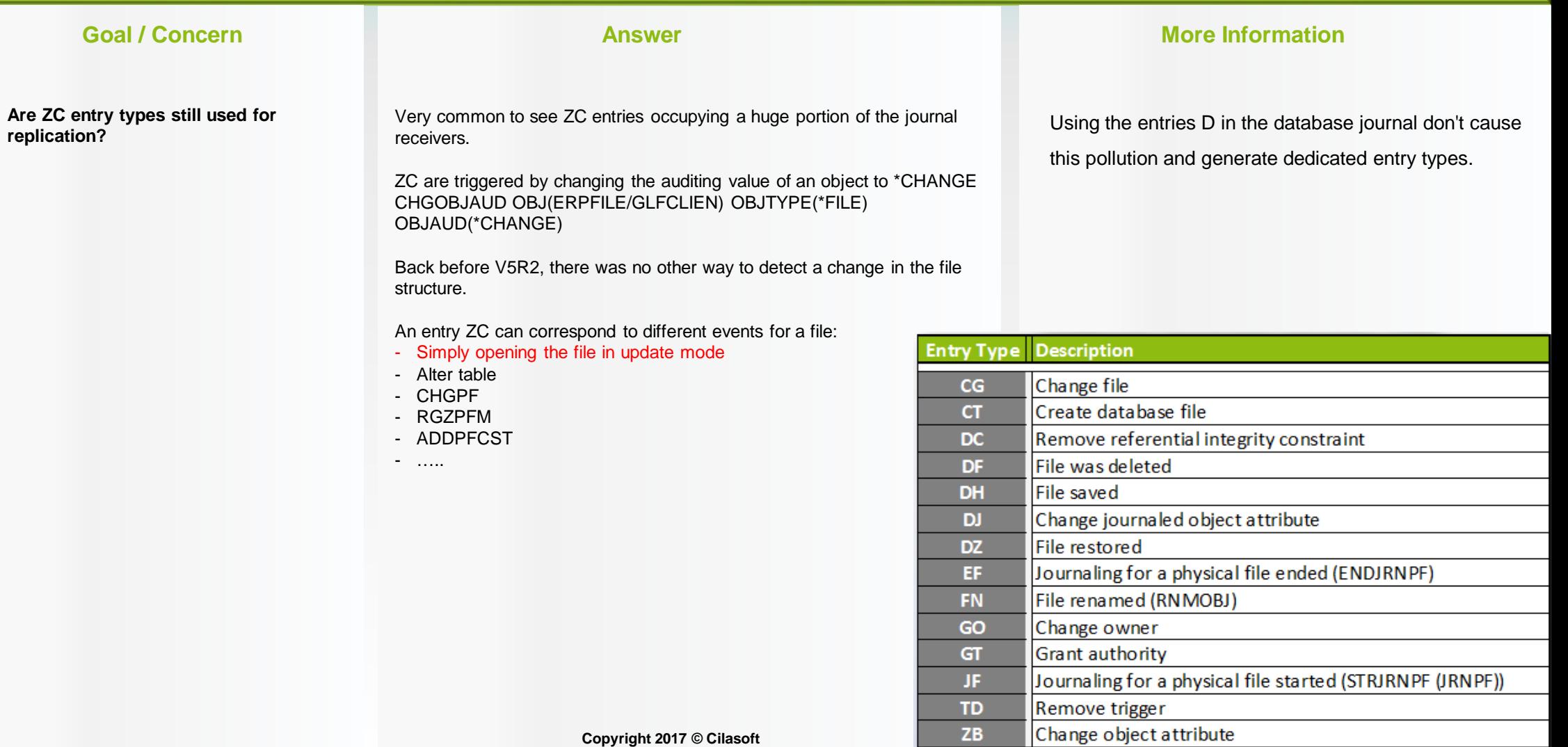

**Copyright 2017 © Cilasoft**

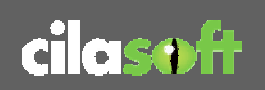

## **8. System Audit Journal: Pollution?**

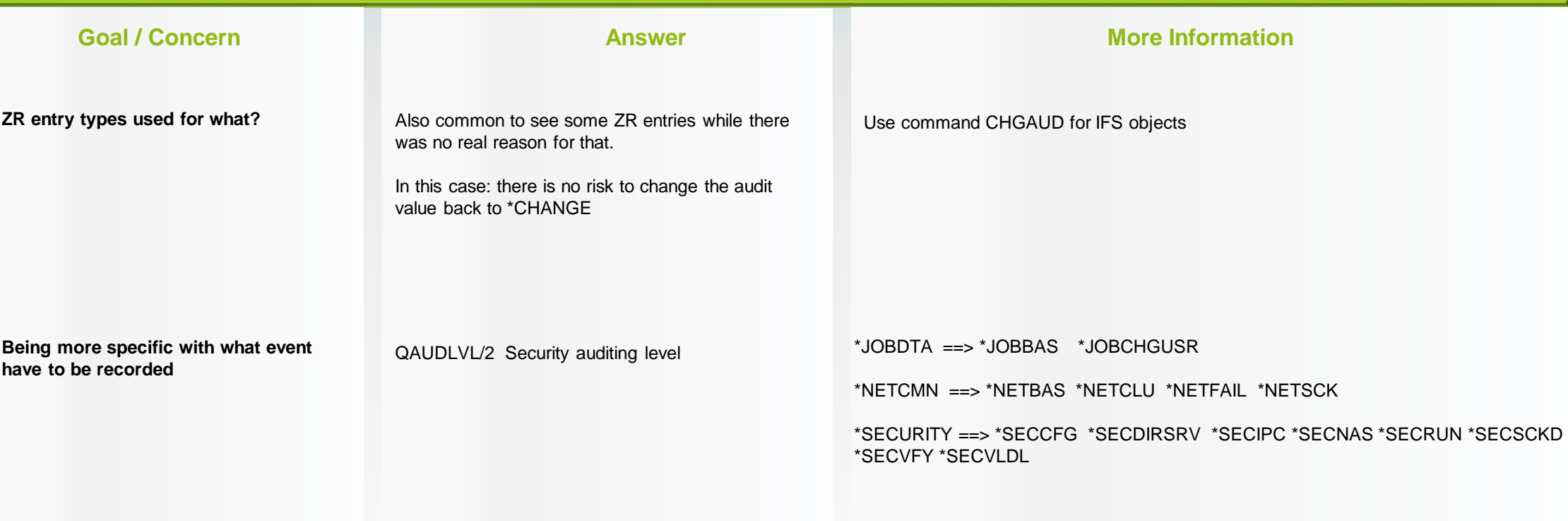

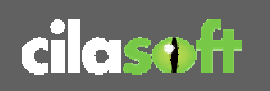

## **8. System Audit Journal: Command auditing**

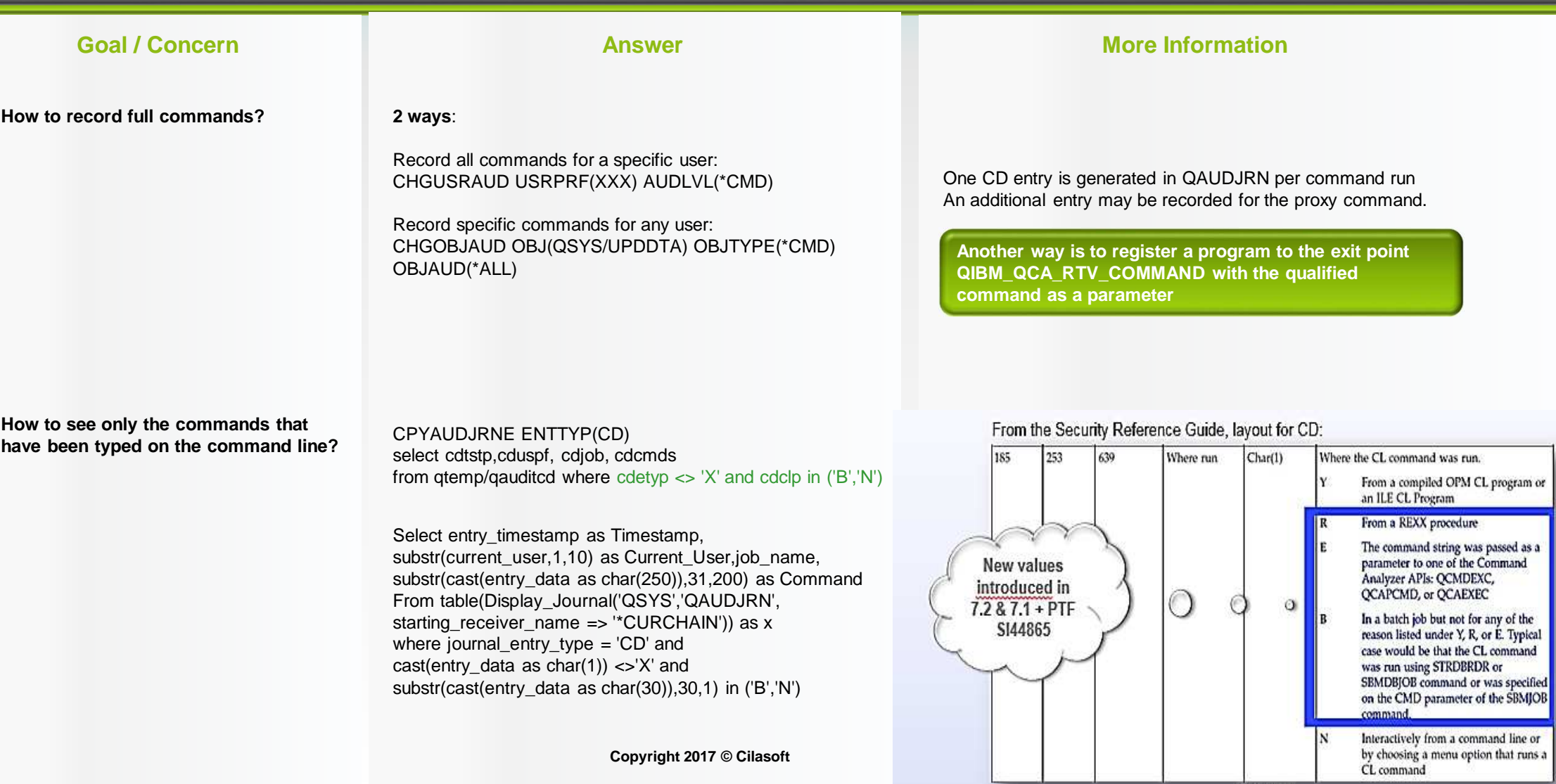

### **8. Typical reports on the System Audit journal**

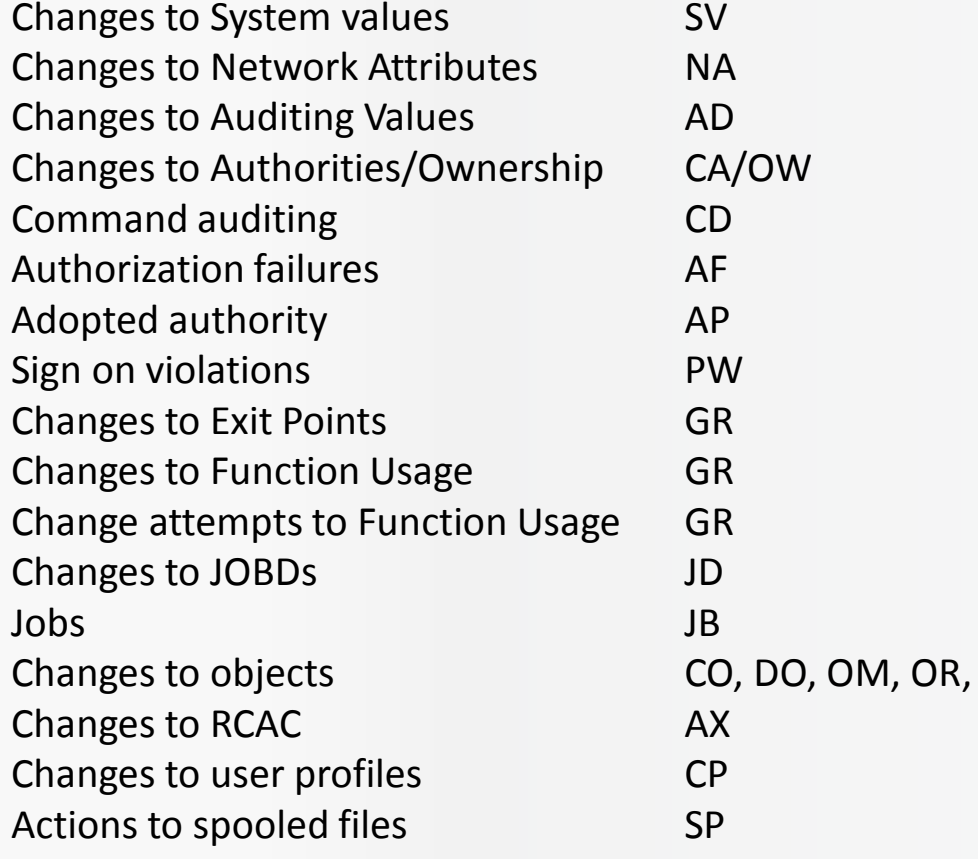

(user or command audited)

Action =  $ZC$  & Function registration = A,D,R Action =  $ZC$  & Function registration = F Action =  $ZC$  / Field1 = \* USAGEFAILURE (useful for RCAC)

(deletions not included)

### **8. System Audit Journal: What's new?**

#### **Goal / Concern**

**What's new in 7.2?**

#### **Answer**

#### **New entries:**

- $\Rightarrow$  AX Row and column access control
- $\Rightarrow$  **PF** PTF operations
- $\Rightarrow$  **PU** PTF object changes
- $\Rightarrow$  X2 Query manager profile changes

#### Some existing entries now have previous value fields:

- $\Rightarrow$  **AD** Auditing changes
- $\Rightarrow$  **AU** Attribute changes
- $\Rightarrow$  **CA** Authority changes
- $\Leftrightarrow$  CP User profile changed, created, or restored
- $\Rightarrow$  GR Generic record
- $\Rightarrow$  **PA** Program changed to adopt authority
- $\Rightarrow$  **PG** Change of an object's primary group
- $\Rightarrow$  **RJ** Restoring job description with user profile specified

#### **Command Auditing improved**

 $\Rightarrow$  **CD** - Command string audit new values for CDCLP also available in 7.1 through PTF SI44865

#### **What's new in 7.3?**New QAUDLVL and QAUDLVL2 values: \*NETSECURE, \*NETTELSVR, and \*NETUDP.

The QAUDLVL and QAUDLVL2 value \*NETCMN now only writes security audit journal entries for a subset of the \*NETSCK functions. It does not write security audit journal entries for accepts and connects.

The CP (User Profile Changes) security audit journal entry contains fields for <u>all</u> the Create User Profile (CRTUSRPRF) command parameters except TEXT and AUT and all the Change User Profile (CHGUSRPRF) command parameters except TEXT.

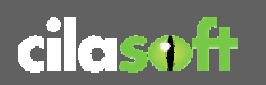

## **9. Auditing the Audit Trail**

### **How to audit changes in auditing mechanism? Or in other words, how to garantee the integrity of the audit trail itself?**

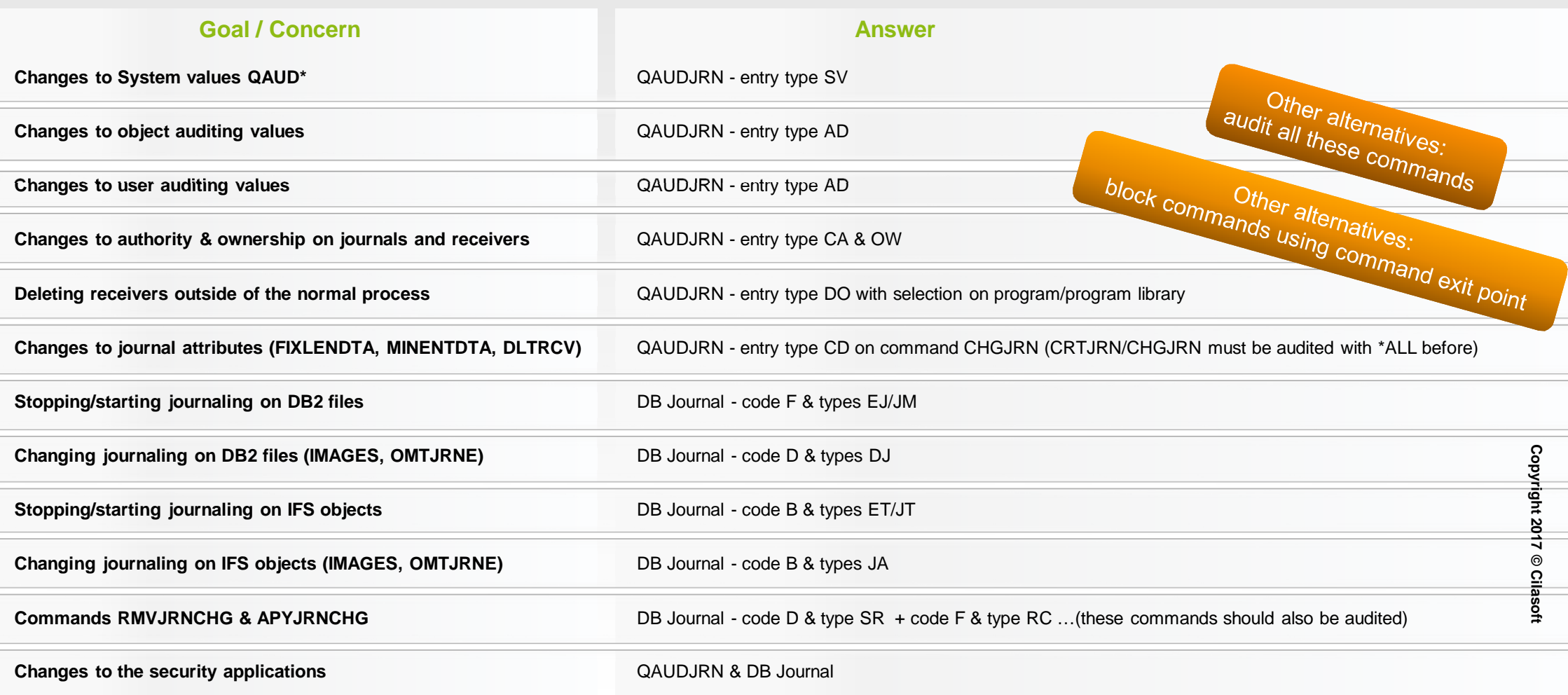

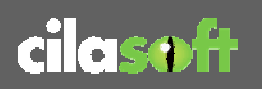

# **10. Auditing Columns in 7.3**

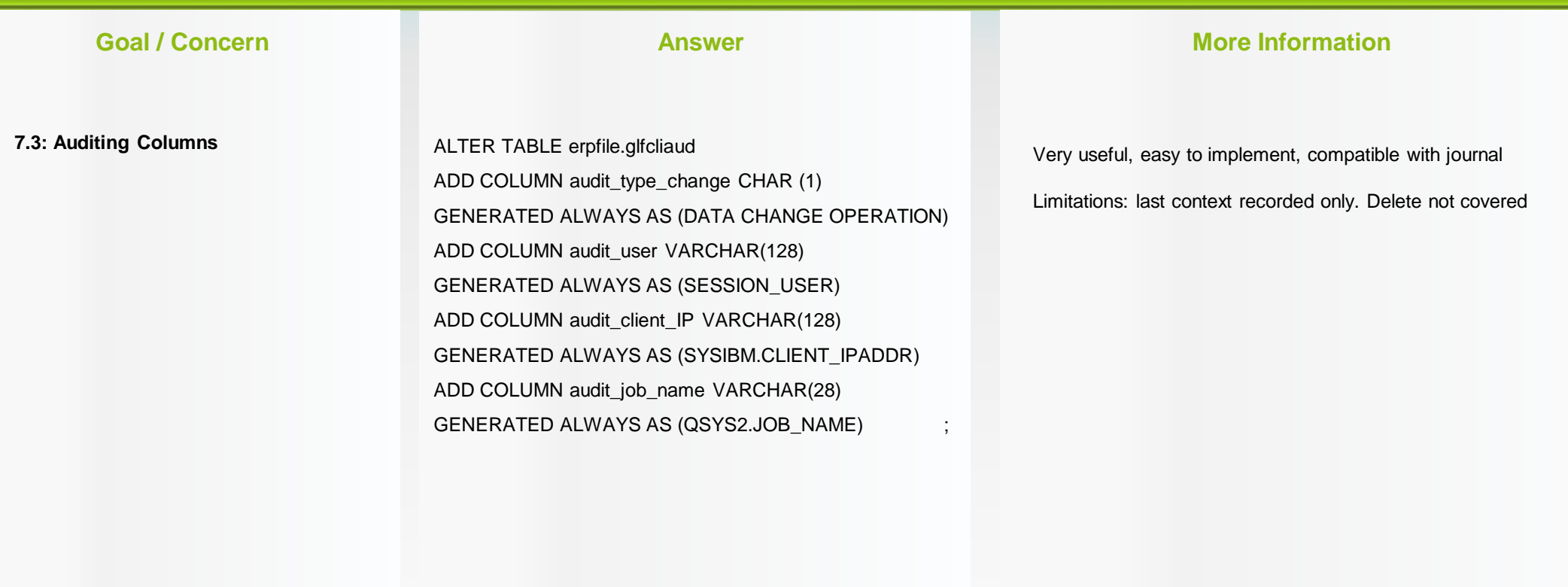

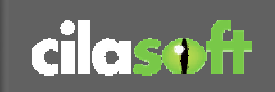

# **10. Temporal Tables in 7.3**

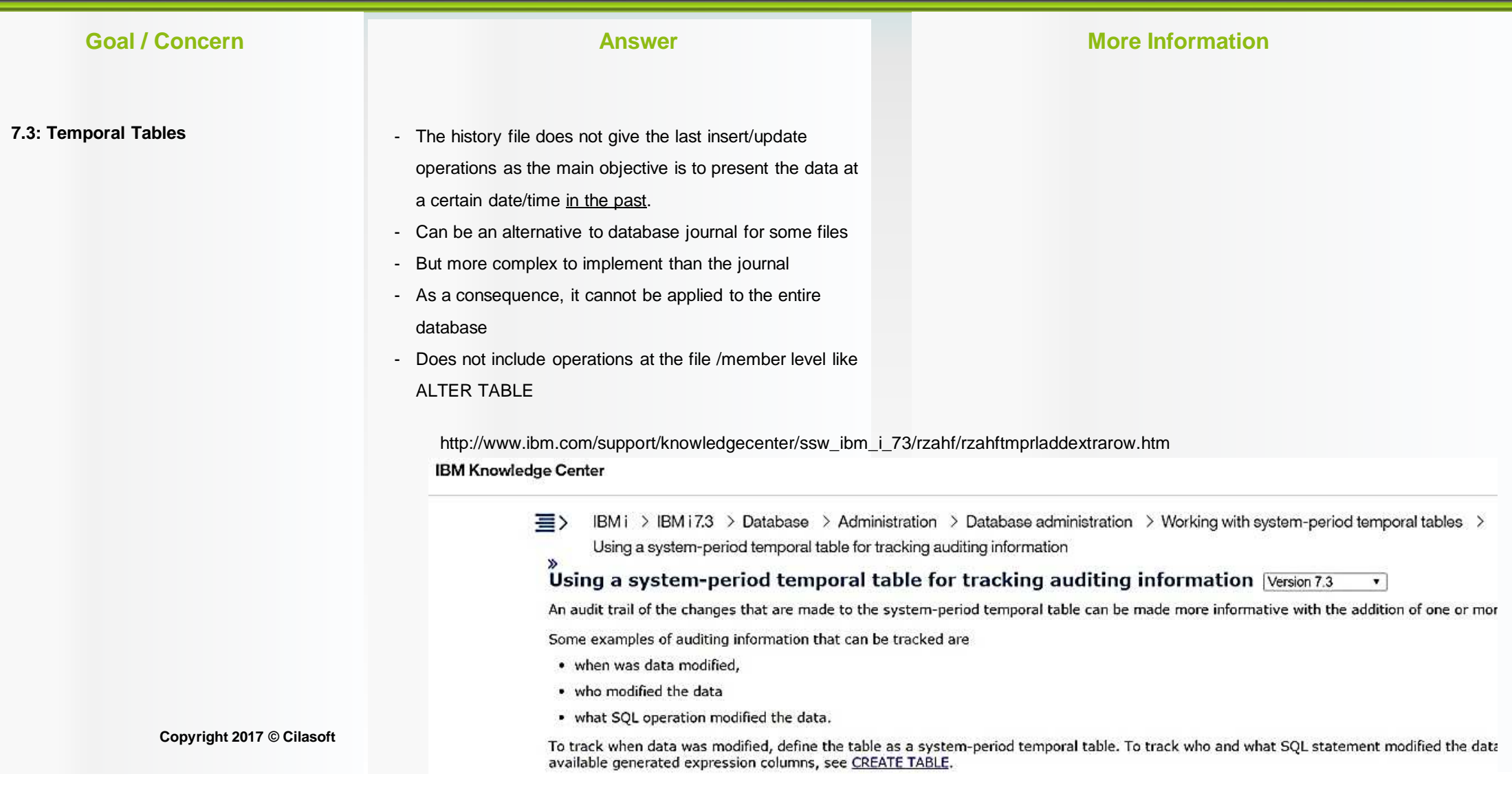

- Tracking at object level Who is opening this file?  $\triangleright$
- Tracking at record level Who is reading this record?  $\blacktriangleright$

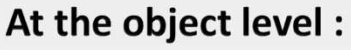

•

- System audit journal Auditing value \*ALL generates ZC & ZR entries  $\bullet$
- Database journal Parameter OMTJRNE(\*NONE) generates OP entries  $\bullet$
- (exit point) QIBM QDB OPEN intercepts in real time the openings of files under audit  $\bullet$

### **At the record level :**

Read triggers

- Application (ex: send "user entries" to a journal for specific reads)  $\rightarrow$  incomplete<br>• Field procedures (7.1)  $\rightarrow$  gives the value of the field unot the entire record
- •Field procedures (7.1)  $\rightarrow$  gives the value of the field, not the entire record<br>Read triggers  $\rightarrow$  it works, with limitations (not compatible w
	- $\rightarrow$  it works, with limitations (not compatible with RCAC)

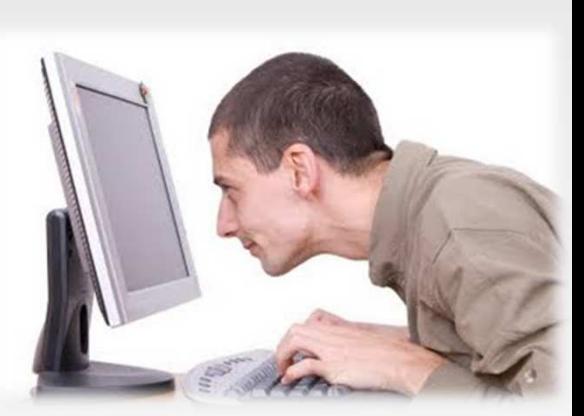

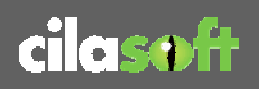

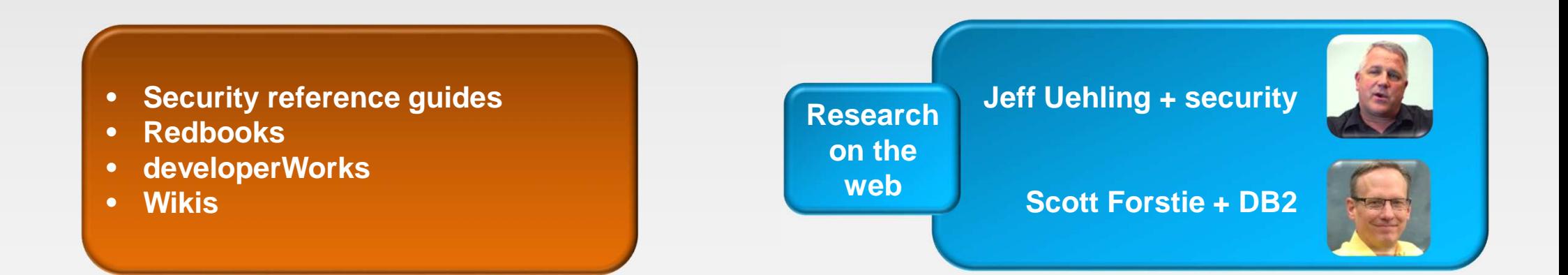

Thank you to those who have reviewed and approved my presentation!

Thank you to members of my team who participated in creating this presentation!

**Copyright 2017 © Cilasoft**

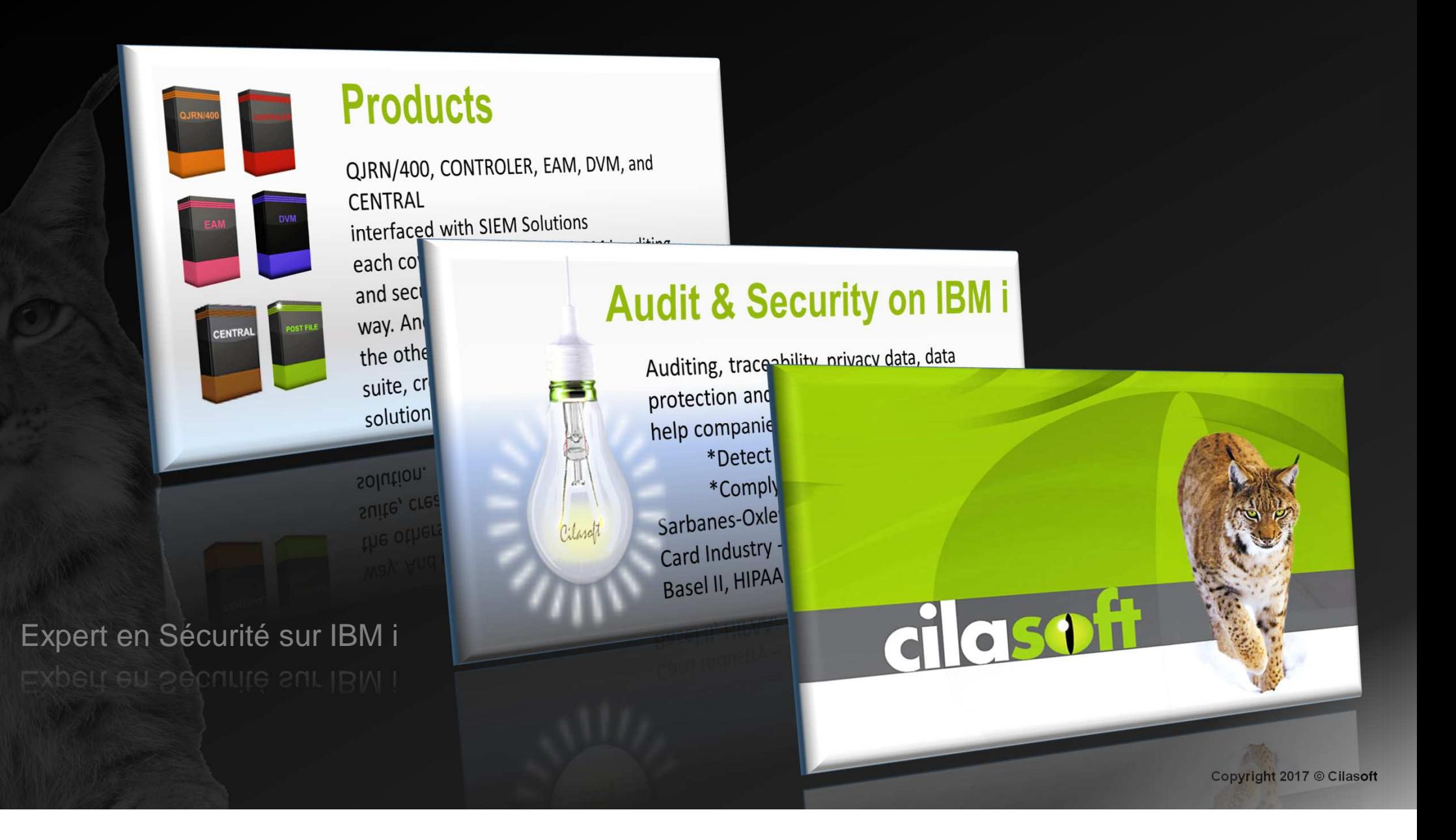

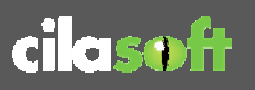

# **Qui sommes-nous ?**

### **+ de 27 ans d'expérience sur IBM i (AS/400, iSeries)**

**Cilasoft est éditeur de Logiciels d'Audit, de Compliance et de Sécurité spécialisés sur IBM i** 

**Cilasoft est certifié :** 

- IBM Advanced Business Partner
	- Ready For PureSystems
		- Ready For Security Intelligence

Ses solutions sont reconnues comme leaders sur la plateforme IBM i et sont référencées dans le

**IBM Global Solutions Directory** 

Et

IBM i Solution Editions

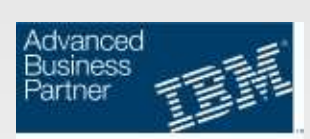

**Ready For** PureSystems

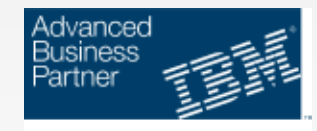

**Ready for** Security Intelligence

**Copyright 2017 © Cilasoft**

# **Qui sommes-nous ?**

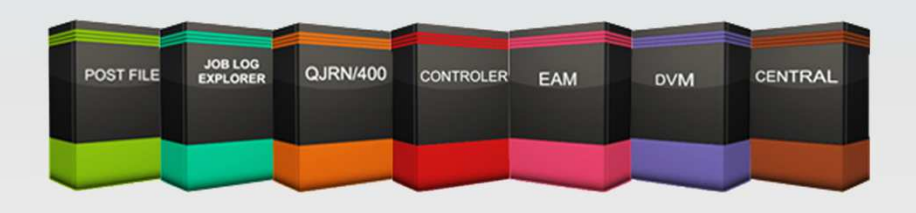

**Mise en Conformité: SOX, GDPR, PCI-DSS, Bâle II, Solvency, Etc.**

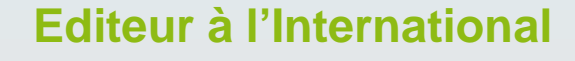

**La Suite Compliance Cilasoft :**

- **1.QJRN/400**
- **2. CONTROLER**
- **3. DATABASE VIEW MONITOR (DVM)**
- **4. ELEVATED AUTHORITY MANAGER (EAM)**
- **5. CENTRAL**
- **6. POST FILE**
- **JOB LOG Explorer** (outil gratuit)**7.**

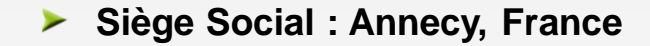

- **Filiale : Atlanta, USA**
- **Réseaux de Partenaires à travers le Monde**
- **Clients : + de 300 dans 70 pays** 
	- **+ 1500 partitions installées**

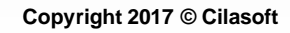

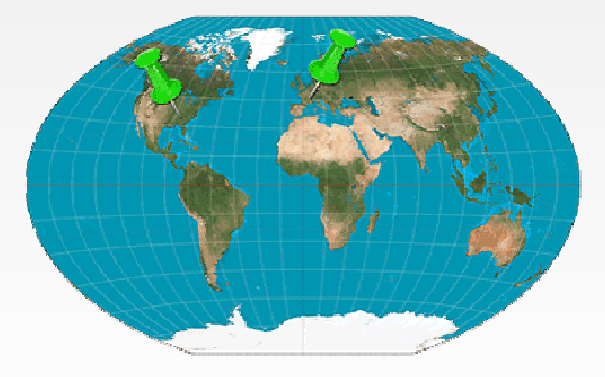

**CENTRAL** 

# **La Suite Compliance**

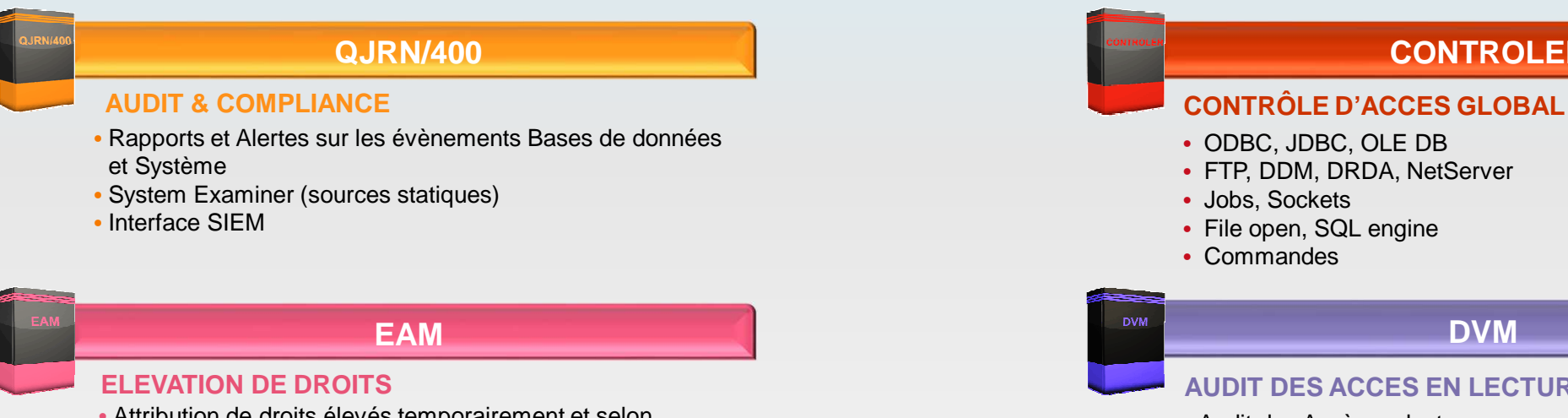

- Attribution de droits élevés temporairement et selon besoins
- Activité auditée et loguée

### **CENTRAL**

- Consolidation & déploiement de données DB2
- Lancement de commandes simultanément sur machines distantes
- Préconfiguré pour Cilasoft

### **POST FILE**

- •Rapports et Alertes
- MSGQ, Menus, profiles

## **CONTROLER**

- ODBC, JDBC, OLE DB
- FTP, DDM, DRDA, NetServer
- Jobs, Sockets
- File open, SQL engine
- Commandes

### **AUDIT DES ACCES EN LECTURE**

 • Audit des Accès en lecture sur vos données sensibles au niveau enregistrement

## JOB LOG

### **JOB LOG EXPLORER**

- Aide à l'analyse des joblogs grâce à ses filtres puissants
- Multi-critères, mult-langues
- Joblogs sous forme de fichier texte en local ou importation depuis la machine directement

**Copyright 2017 © Cilasoft**

Université IBM i 2017

17 et 18 mai – IBM Client Center de Bois-Colombes

S9 –" **Le top 10 des astuces pour répondre aux réglementations et à l'audit IBM i** "

Mercredi 17 mai – 14h50-15h30

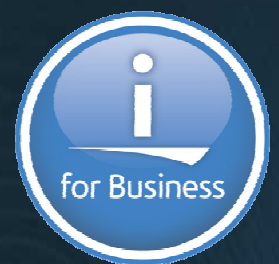

Guy Marmorat – Cilasoft **contact@cilasoft.com | www.cilasoft.com**

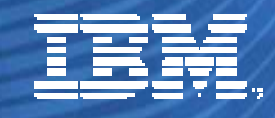

© IBM France 2017